## すべての映像をバックアップする

バックアップする前に、パソコンのハードディスク(HDD)に十分な空 き容量があることを確認してください。

*1* USB ケーブルと AC アダプターを接続する

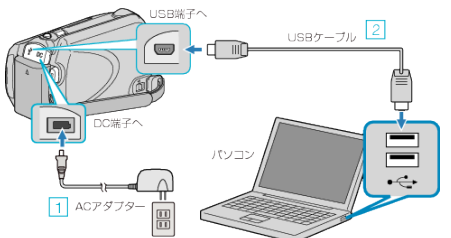

- ① 本機に AC アダプターをつなぐ ② 付属の USB ケーブルでつなぐ
- *2* 液晶モニターを開く

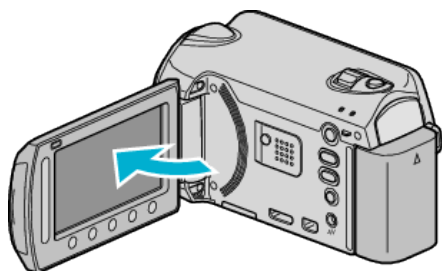

- USB メニューが表示されます。
- 3 "バックアップする"を選び、68をタッチする

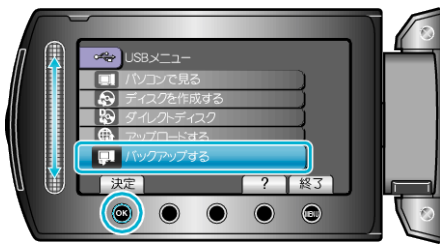

- パソコンで付属ソフト「Everio MediaBrowser」が立ち上がります。 以降の手順は、パソコンで操作します。
- *4* ボリュームを選ぶ

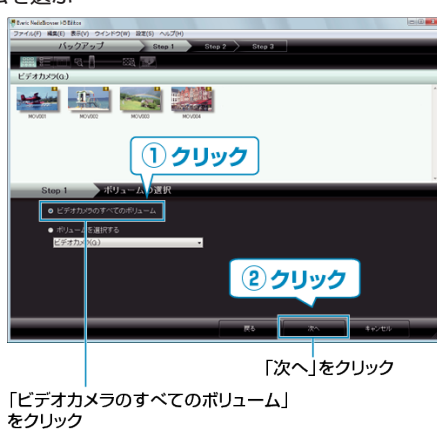

*5* バックアップを開始する

ファイルの保存先 (パソコン)

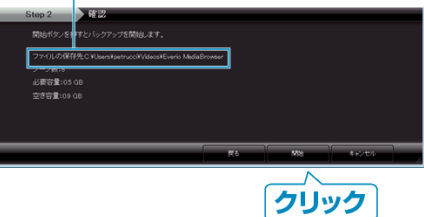

- バックアップが始まります。
- *6* バックアップが終わったら、「OK」をクリックする

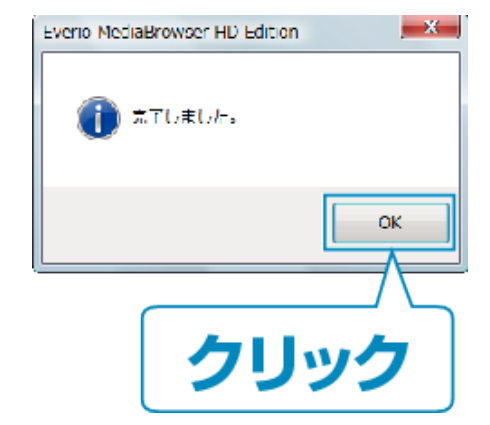

## メモ:

- バックアップ前には、動画や静止画を保存してある microSD カードを カメラに装着してください。
- 付属ソフト「Everio MediaBrowser」の操作などで困ったときは、「ピク セラ ユーザーサポートセンター」へご相談ください。

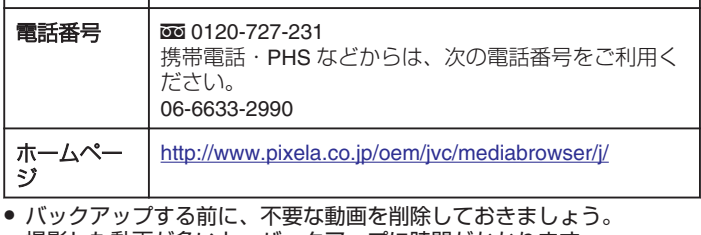

撮影した動画が多いと、バックアップに時間がかかります。

## 本機をパソコンから取りはずすとき

*1*「ハードウェアの安全な取り外し」をクリックする

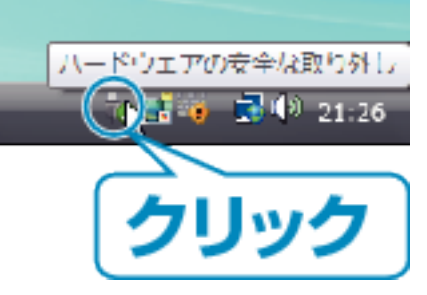

- *2* 「USB 大容量記憶装置~」をクリックする
- *3* (Windows Vista の場合)「OK」をクリックする
- *4* USB ケーブルをパソコンから取りはずし、本機の画面を閉じる